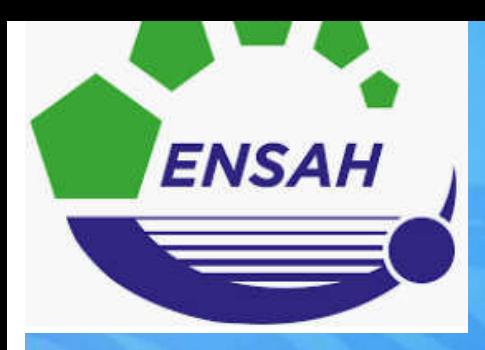

#### A Training for Engineers

**Comments** 

# introducing **MATLAB**

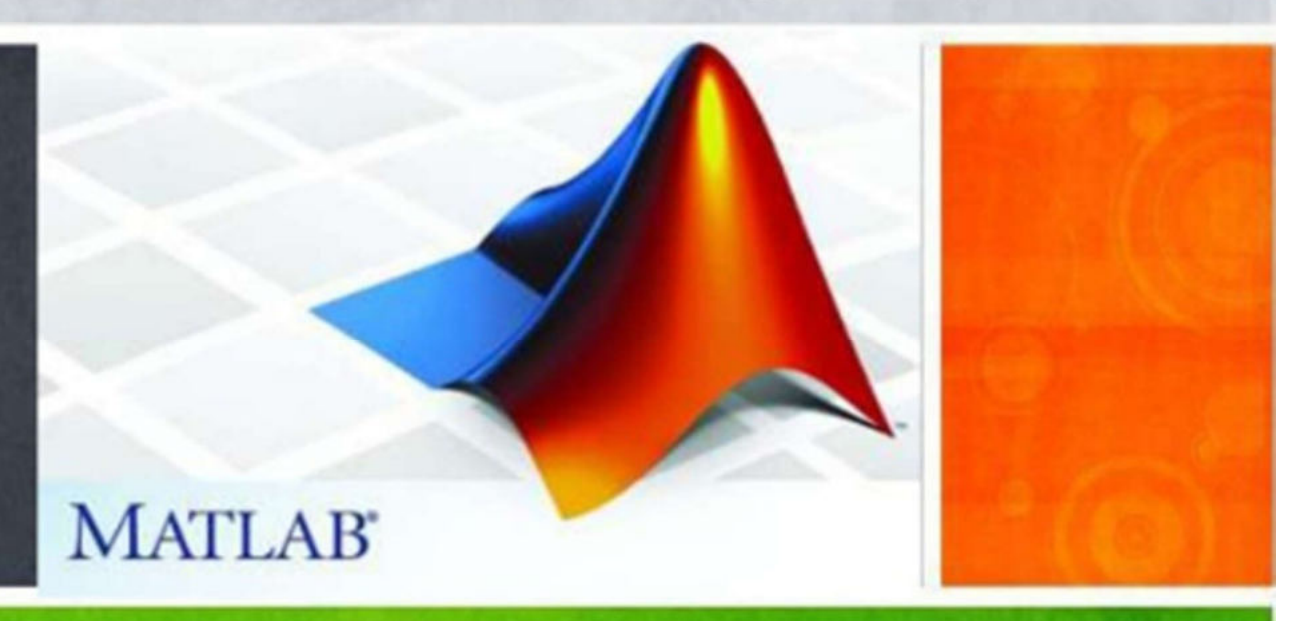

**ENSAH – Classes préparatoires 2ème année – 2019/2020 Pr. Routaib Hayat routaib.hayat@gmail.com** <sup>1</sup>

## Plan

#### **I. Introduction au Matlab**

- *Présenter du Matlab*
- *Fonctionnement et environnement de travail sous Matlab*

#### **II. Les outils de base**

- *Les types de variables*
- *Arithmétique et opérations*
- *Vecteurs*
- *Matrices*
- *Résolution des systèmes linéaires*
- *Calcul des polynômes*

#### **III. Programmer avec Matlab**

- *Les entrées et les sorties*
- *Les instructions de contrôle*
- *Le mode de programmation*

#### **IV. Graphisme**

- *Graphisme en 2D*
- *Graphisme en 3D* **2**

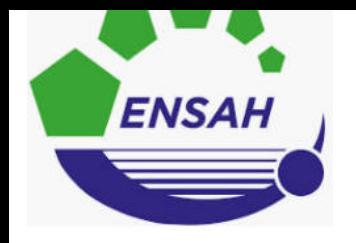

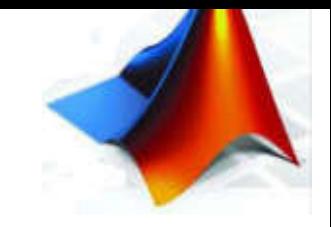

3

# **C'est quoi la programmation ?**

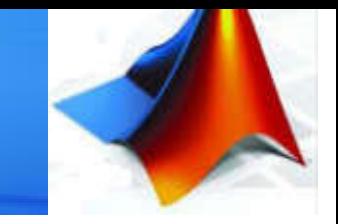

### Définition de « la programmation »

Un ordinateur ne sait faire que certaines opérations très basiques :

- Additionner, soustraire, multiplier, diviser des valeurs numériques
- Déplacer des données d'un endroit de sa mémoire à un autre endroit
- Sauter d'une ligne de code à une autre si une condition est vraie

La programmation consiste à combiner ces instructions qui agissent sur des données afin de réaliser une tache spécifique à l'aide d'un ordinateur …

Ces instructions ont une tache précises et elles forment par la suite un ensemble de  $l_{\alpha\text{mod}}$ . 4

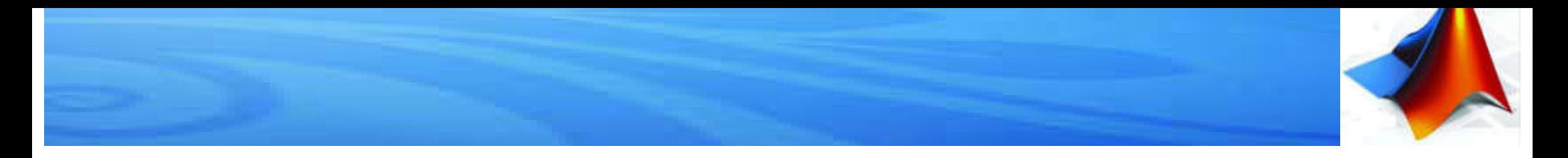

### « La programmation »

Mais lorsqu'on parle de la programmation on intervient un objet pour décrire d'une manière générale les concepts que l'on manipulent. De la même manière lorsqu'on parle des variables en mathématiques.

L'objet le plus commun dans le langage Matlab est la matrice.

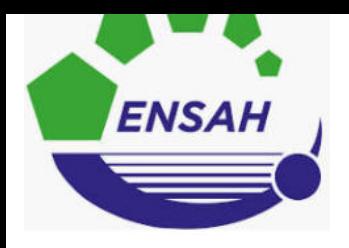

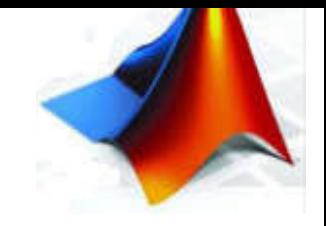

6

# **Présentation de Matlab**

Warnward

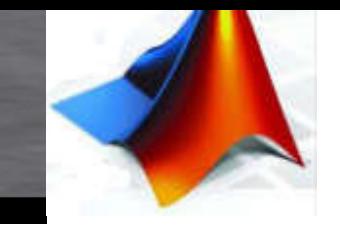

## Qu'est-ce que Matlab ?

Matlab (MATrix LABoratory) est un langage de programmation orienté calcul scientifique, pensé pour rendre le calcul matriciel simple à programmer et efficace en même temps.

Matlab est un logiciel (payant) proposant une interface graphique vers un éditeur de code en Matlab, et un outil de debugging pour exécuter des programmes en mode pas à pas.

Il propose différents frameworks (payants, appelés toolbox), proposant des fonctionnalités très avancées permettant de réaliser facilement des taches complexes ( toolbox : équation différentielle, toolbox aérospatial )

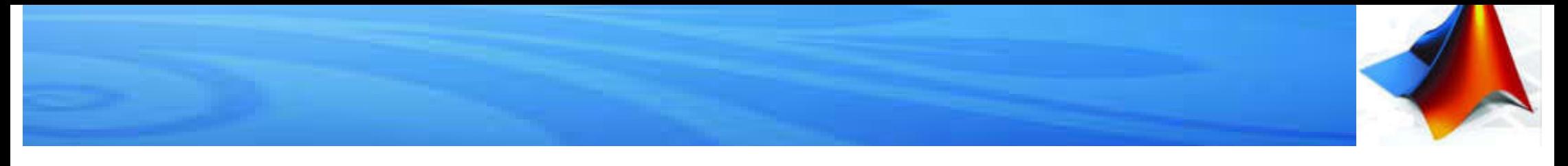

L'interface de Matlab se compose de plusieurs zones :

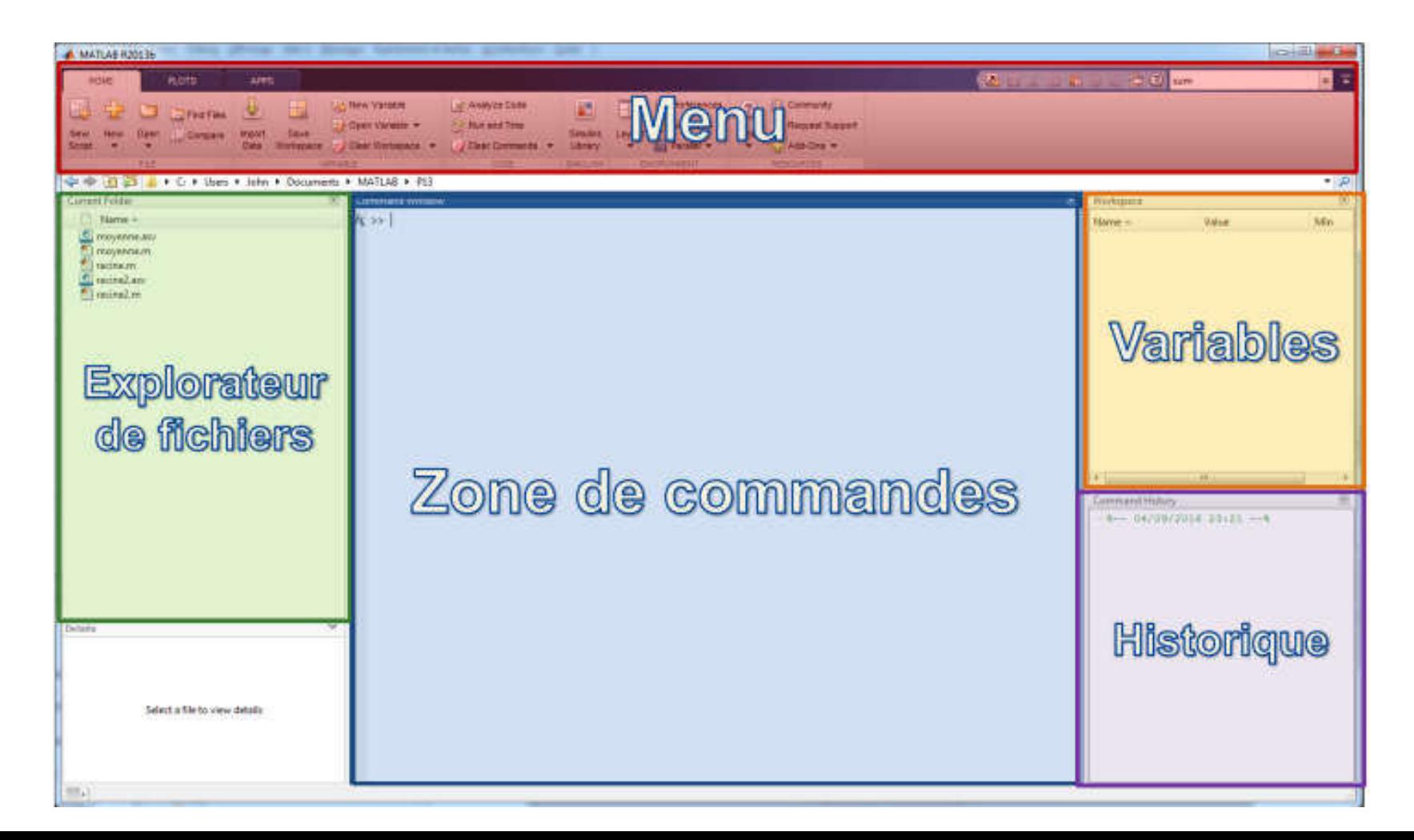

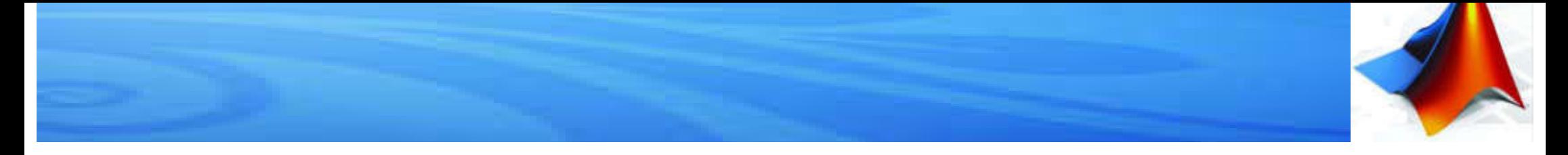

Chaque zone possède un objectif précis :

- Le menu : regroupe des commandes de base de Matlab comme enregistrer, afficher, préférences etc…
- $\Box$  L'explorateur de fichier : permet de visualiser les fichiers scripts et de les ouvrir pour les éditer
- La zone de commande : permet d'écrire des commandes et de visualiser leur résultat
- La zone des variables : permet de visualiser toutes les variables en mémoire à l'instant présent ( leur nom ainsi que leur contenu)
- L'historique : permet de visualiser l'historique des commandes précédemment exécutées. <sup>9</sup>

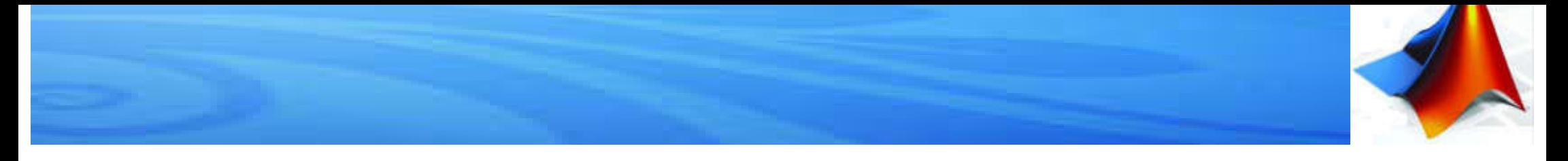

#### 1. Zone de commandes :

C'est le terminal dans lequel on doit taper les commandes et sur lequel on verra l' affichage des résultats. Une ligne commence toujours par >>. Essayez la commande suivante :

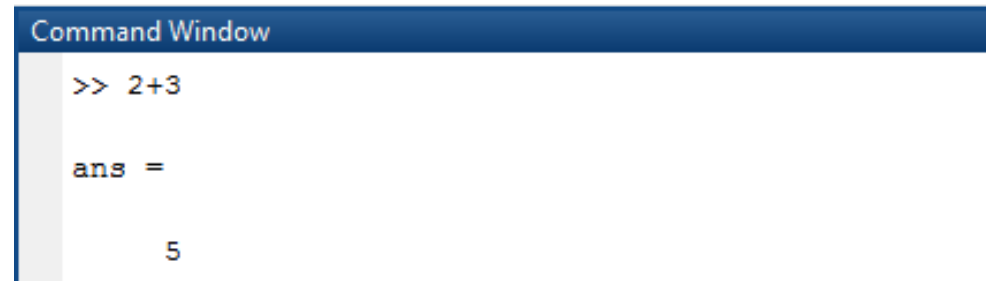

Ici Matlab définit une variable ans, lorsque l'on effectue un calcul il l'affiche sur le terminal

#### Et puis comparez par :

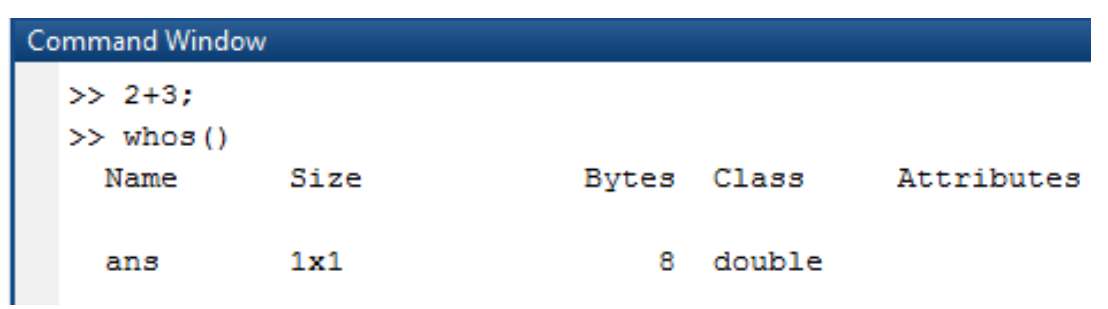

Il définit une matrice de taille 1x1. Une commande utile whos() permet de la décrire 10

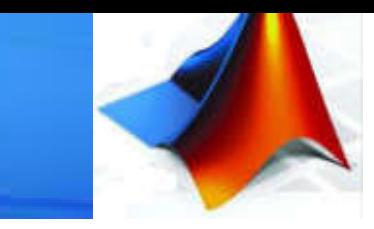

Dans cette fenêtre, on obtient la liste des variables connues par Matlab . Il est possible de doublecliquer sur une variable pour l'afficher. Un clicdroit sur les variables offre de nombreuses options telles que : Copiez, Collez, Supprimez....

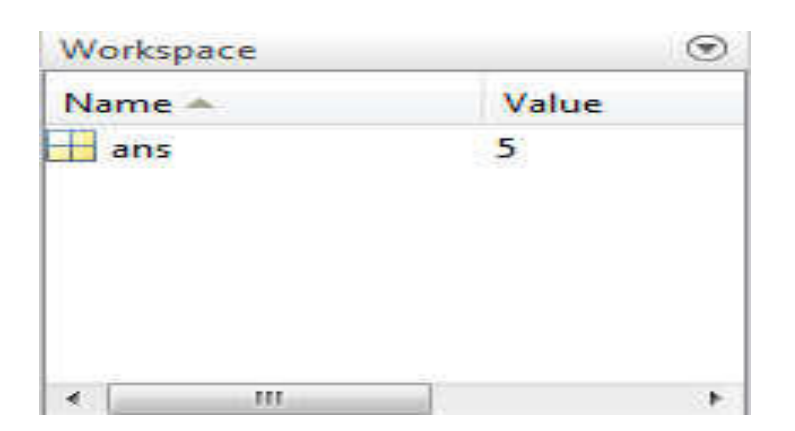

#### 2. Workspace : 3. Commad History :

Il est possible de cliquer sur une commande dans cette fenêtre pour l'exécuter a nouveau.

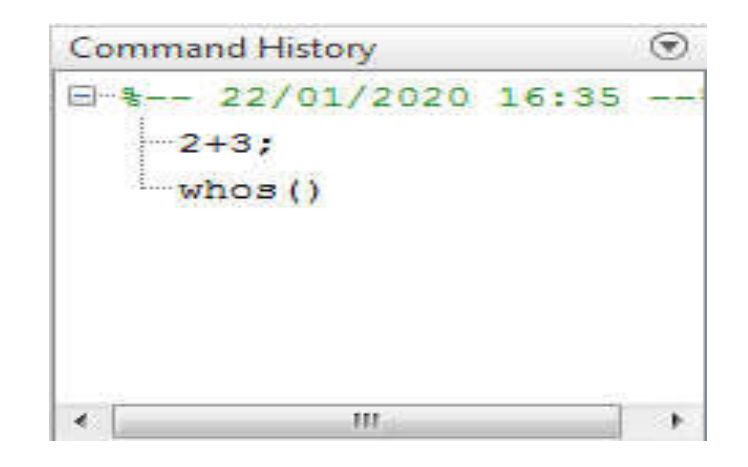

N.B : Lorsqu'on effectue une analyse de données sur les résultats d'une expérience il est essentiel de conserver une trace de toutes les opérations qui ont été réalisées.

11 C'est la base de la traçabilité et de la reproductivité des résultats scientifiques.

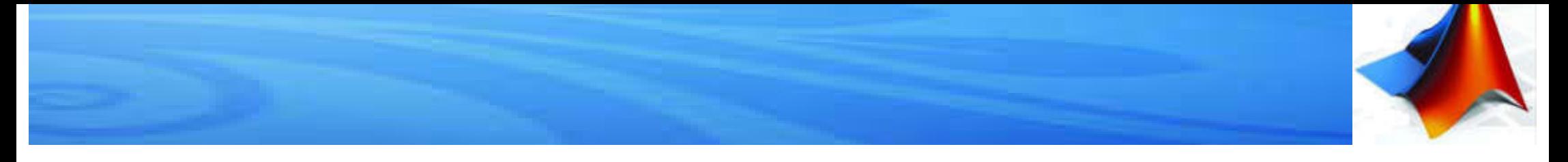

#### 4. Editeur Matlab :

Lorsqu'on réalise une tache sous Matlab, il est très souvent possible de le faire en utilisant uniquement la Command Window. Mais lorsque cette tache devient plus complexe (plusieurs dizaines de ligne de code) ou que l'on souhaite pouvoir la transmettre à quelqu'un d'autre simplement, on utilise la fenêtre Editor pour créer les fichiers .m

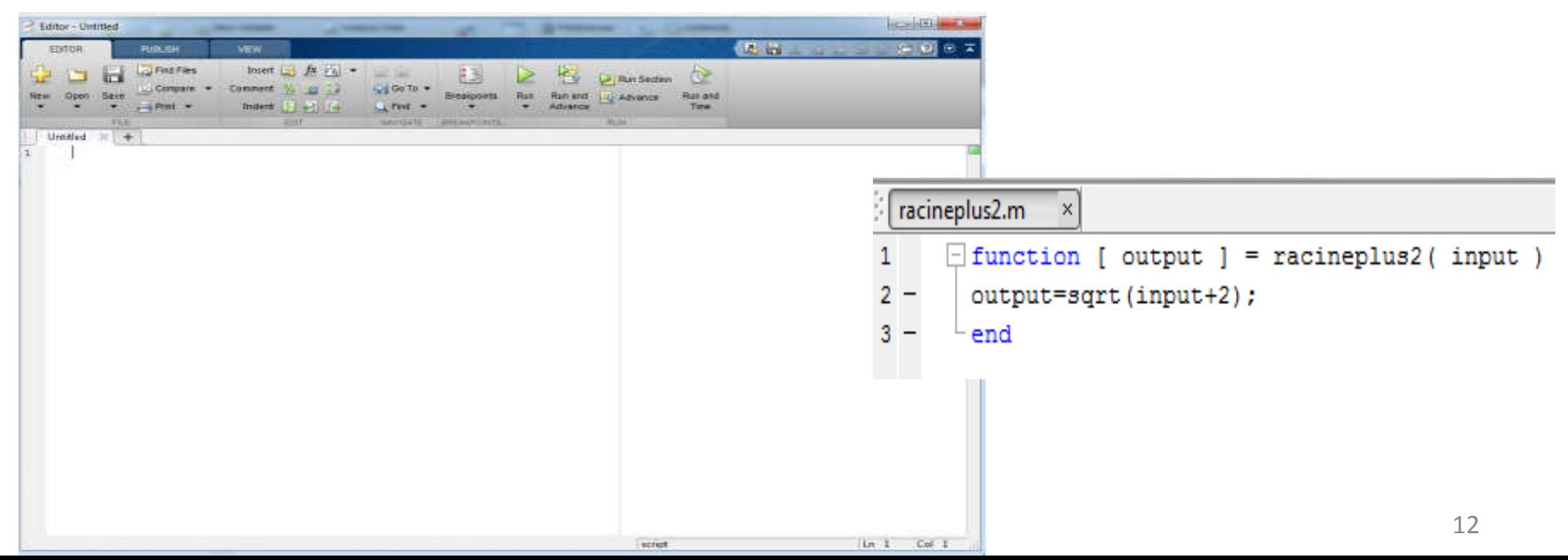

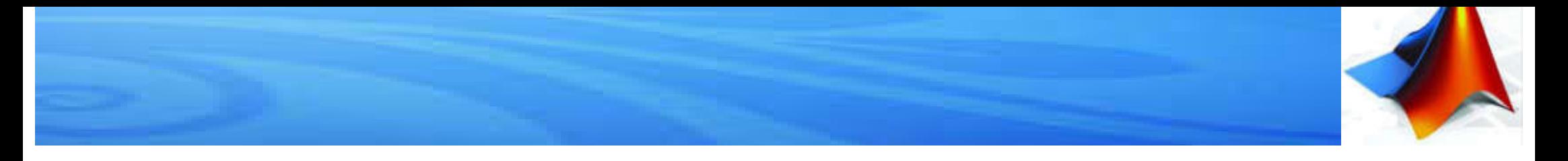

#### 5. Obtenir de l'aide :

L'aide est essentielle lorsque l'on programme avec un langage de haut-niveau comme Matlab, où le nombre de fonctions est très important et la syntaxe est parfois complexe.

Pour accéder à l'aide on peut au choix sélectionner une fonction et presser F1, taper help FunctionName

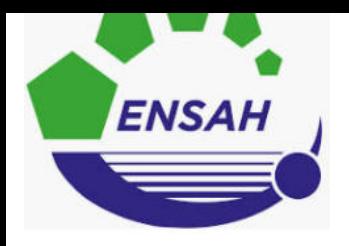

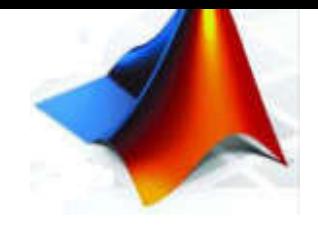

## **Les outils de base**

WALAMANAWANAWA

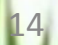

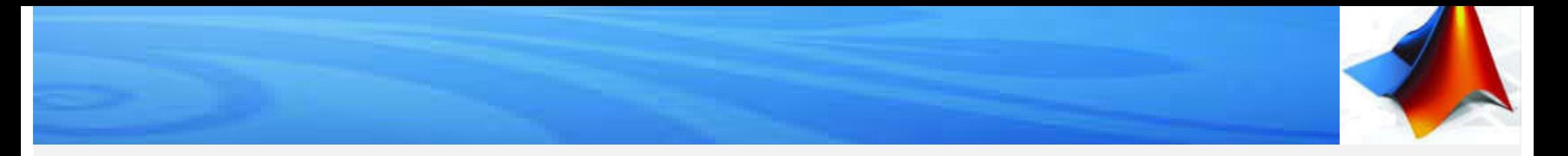

Le principe de base de Matlab est de considérer la plupart des objets comme des matrices. Ainsi les opérations usuelles +, -,  $\alpha$ , / doivent se comprendre comme des opérations matricielles. la section suivante consacrera à ces opérations.

Dans un premier temps, nous allons regarder ce qu'ils se passent pour les matrices 1x1 (c'est à dire un seul élément), puis pour les matrices 1xn ou nx1 (c'est à dire des vecteurs ligne ou colonne)

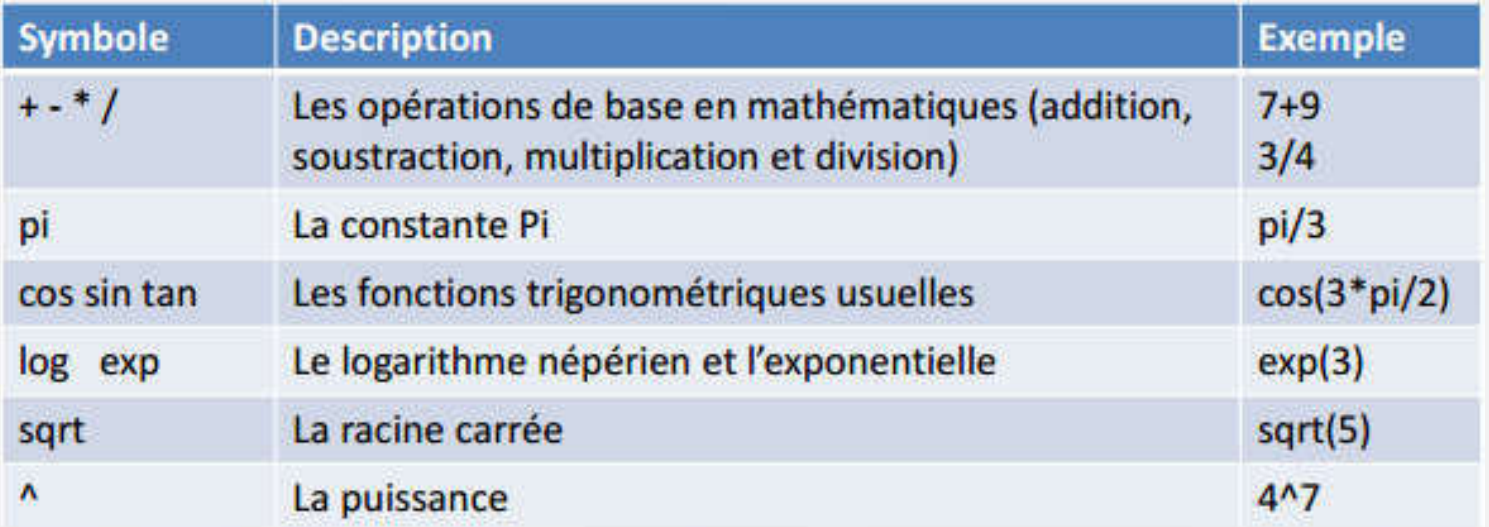

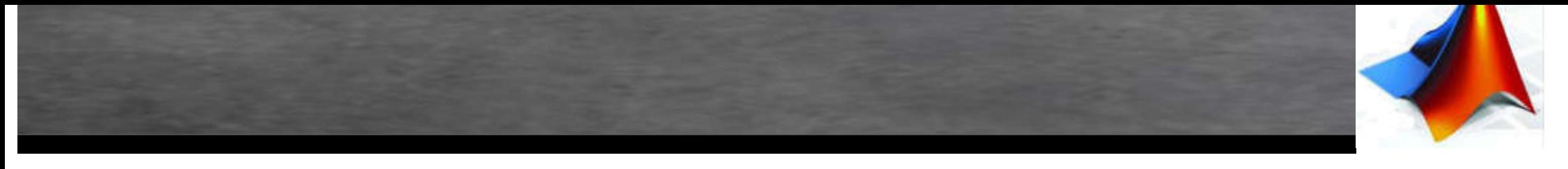

#### 1. Types de variables:

Il existe cinq grands types de variables sous Matlab : les entiers, les réels, les complexes, les chaines de caractères et le type logique. Définissons une variable de chaque type :

```
\gg a = 1.3; b = 3+i; c = 'bonjour';
>> d1 = true(1 == 1); d2 = logical(1);\gg e = int8(2);
```
a représente un réel, b un complexe, c une chaine de caractères, d1 et d2 sont deux manières de définir une variable logique (VRAI dans le cas présent) et e est un entier codé sur 8 bits. On peut alors vérifier le type de ces différentes variable en utilisant la

fonction whos :

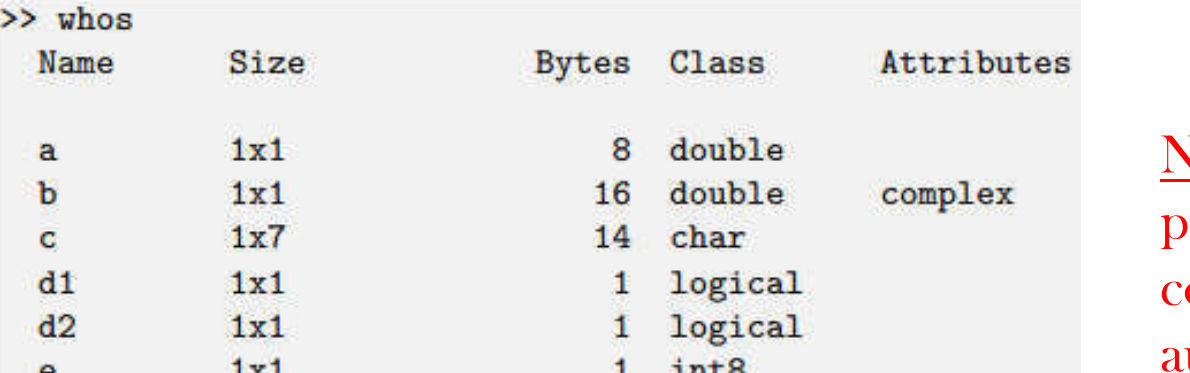

NB : On peut définir la partie imaginaire d'un complexe en utilisant au choix i ou j 16

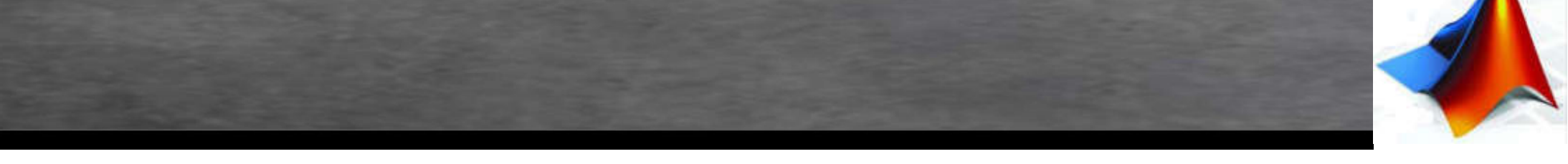

#### 2. Arithmétique et opérations sur les scalaires :

Nous allons nous intéresser aux opérations mathématiques de bases avec des matrices

1x1, c'est à dire des nombres.

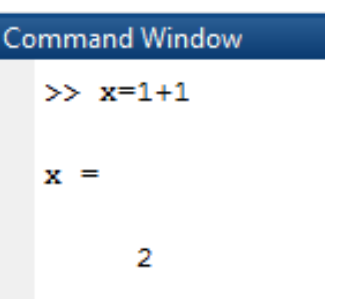

On peut également travailler avec des variables définies par l'utilisateur :

```
\gg x = 2; y = 1.5;
somme = x+ydifference = x-yproduct = x*ydivision = x/ysomme = 3.5000difference = 0.5000product = 3division = 1.3333
```
NB : Avant de commencer, je conseille d'utiliser les trois commandes suivantes : clc pour nettoyer l'écran, clear all pour supprimer toutes les variables créées auparavant, et close all pour fermer toutes les fenêtres inutibules.

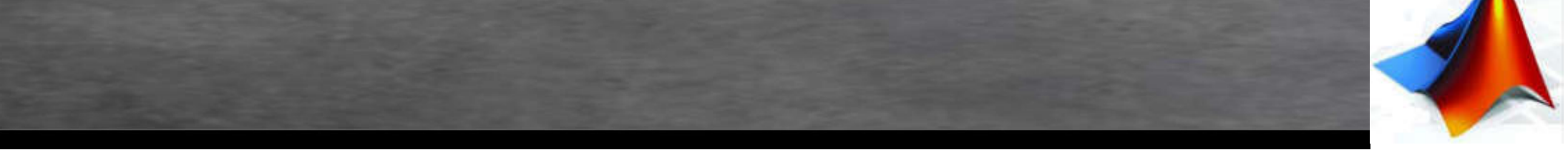

2. Arithmétique et opérations sur les scalaires :

On peut également utiliser les fonctions trigonométriques, puissance, logarithmiques..etc

 $>> x = 2; y = pi;$  $cos(y)$  $exp(x)$  $sqrt(x)$ ans =  $-1$  $ans = 7.3891$  $ans = 1.4142$ 

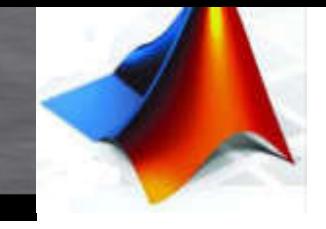

19

### Outils de base

#### 2. Arithmétique et opérations sur les scalaires :

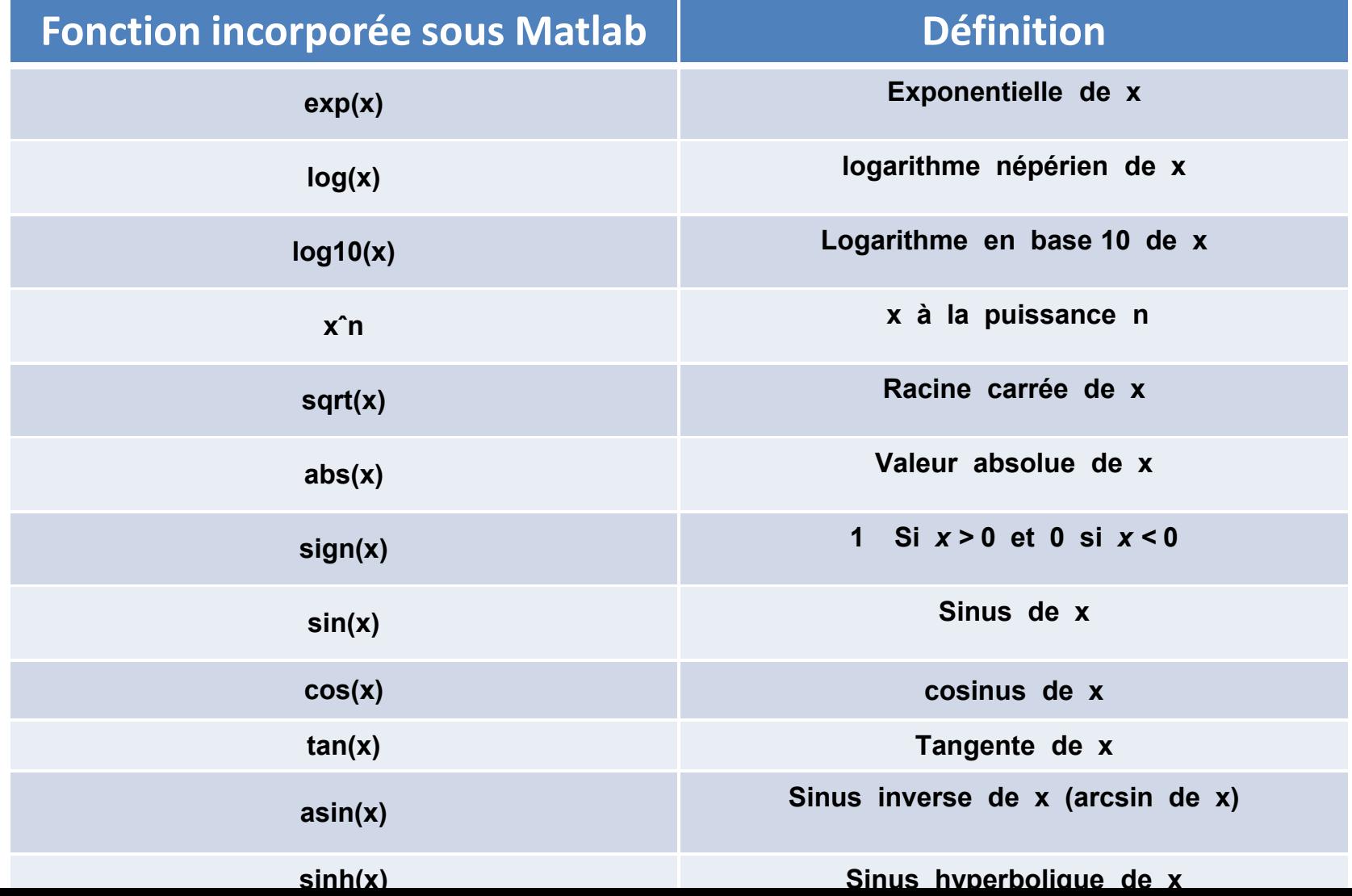

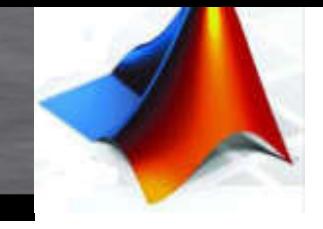

#### 2. Arithmétique et opérations sur les scalaires :

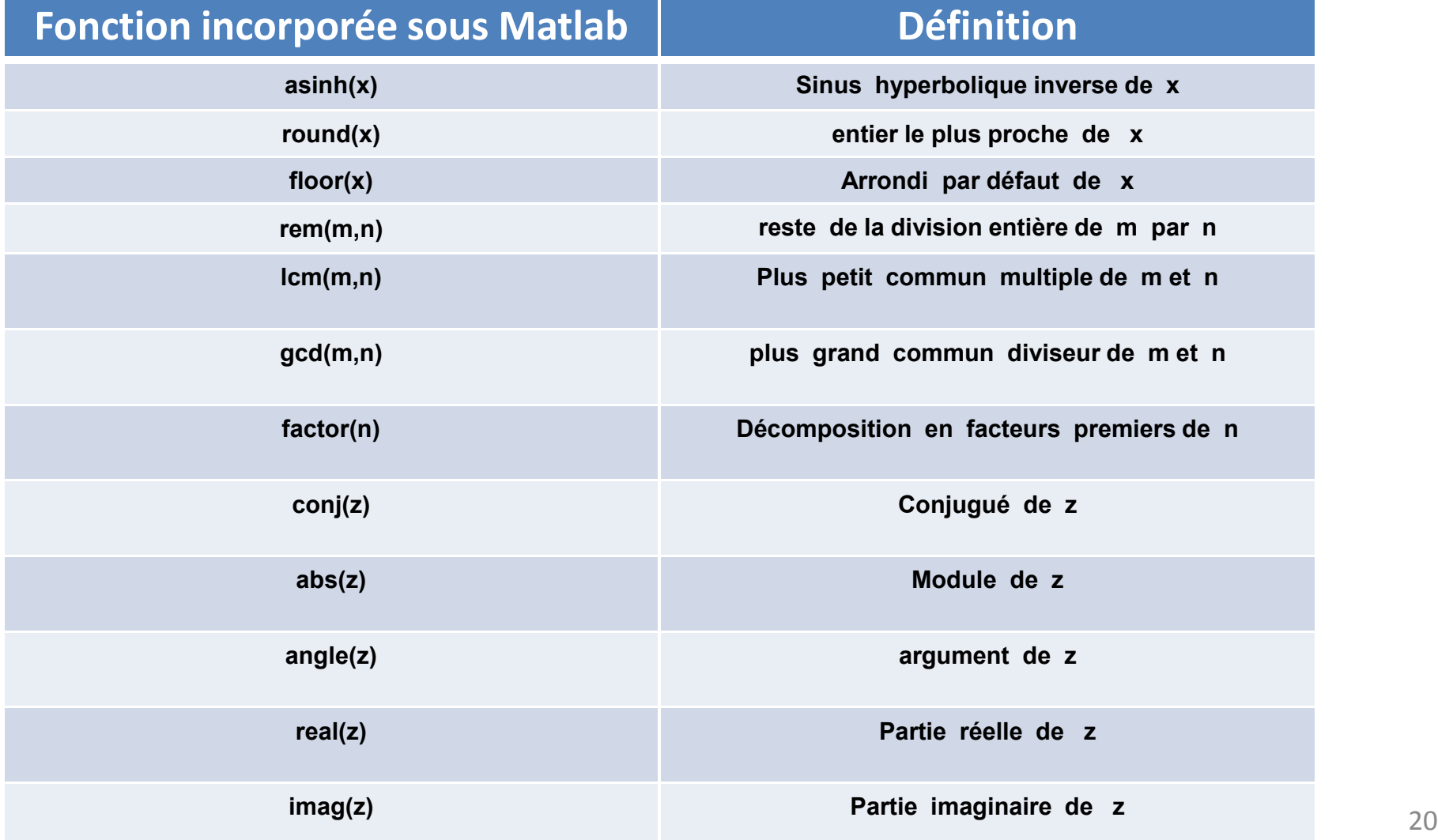

#### 3. Les formats d'affichage des réels:

MATLAB utilise toujours les nombres réels (double precision) pour faire les calcules, ce qui permet d'obtenir une précision de calcul allant jusqu'aux 16 chiffres significatifs.

Mais il faut noter les points suivants :

- Le résultat d'une opération de calcul est par défaut affichée avec quatre chiffres après la virgule.
- Pour afficher davantage de chiffres on utilise la commande *format long* (14 chiffres après la virgule).
- Pour retourner à l'affichage par défaut, utiliser la commande *format short.*
- Pour afficher uniquement 02 chiffres après la virgule, utiliser la commande format bank.
- Pour afficher les nombres sous forme d'une ration, utiliser la commande format rat. 21

#### 3. Les formats d'affichage des réels:

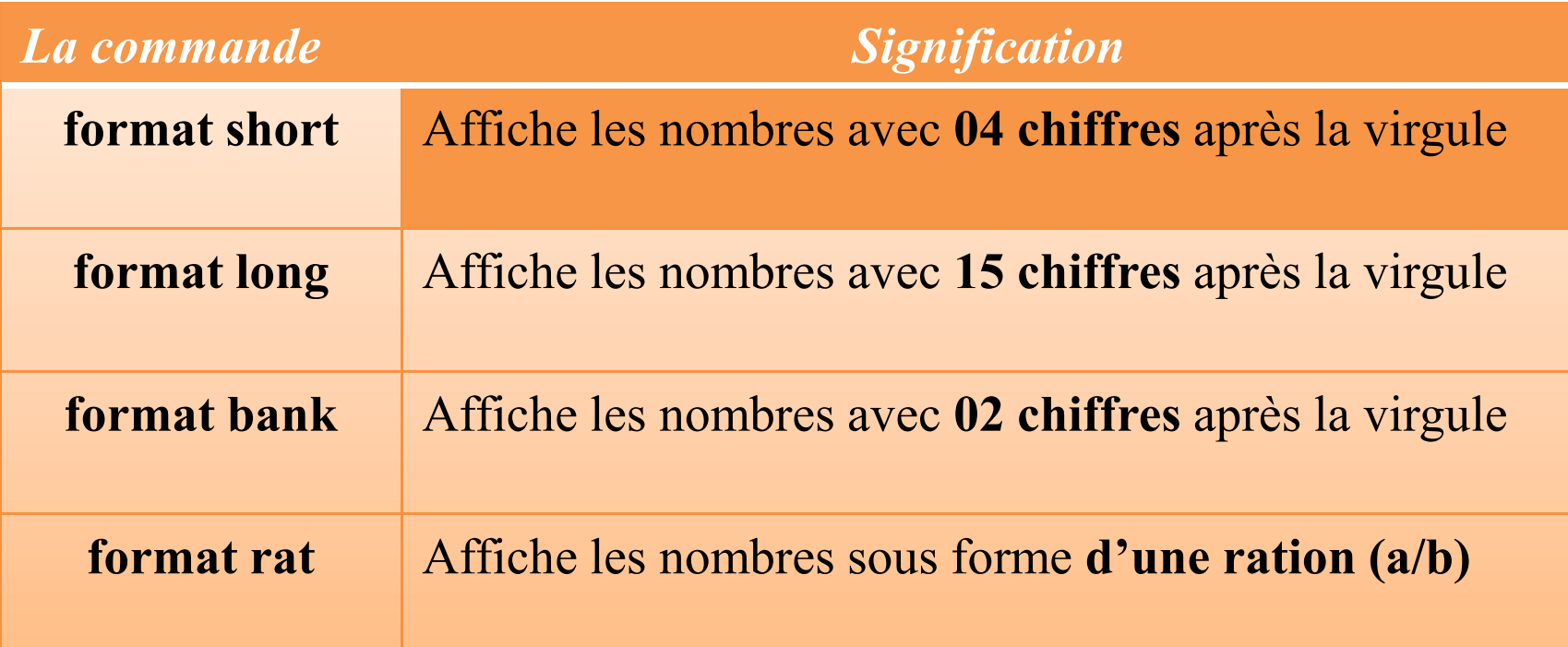

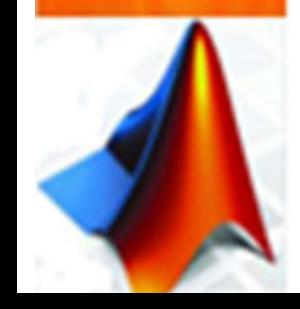

#### 3. Les formats d'affichage des réels:

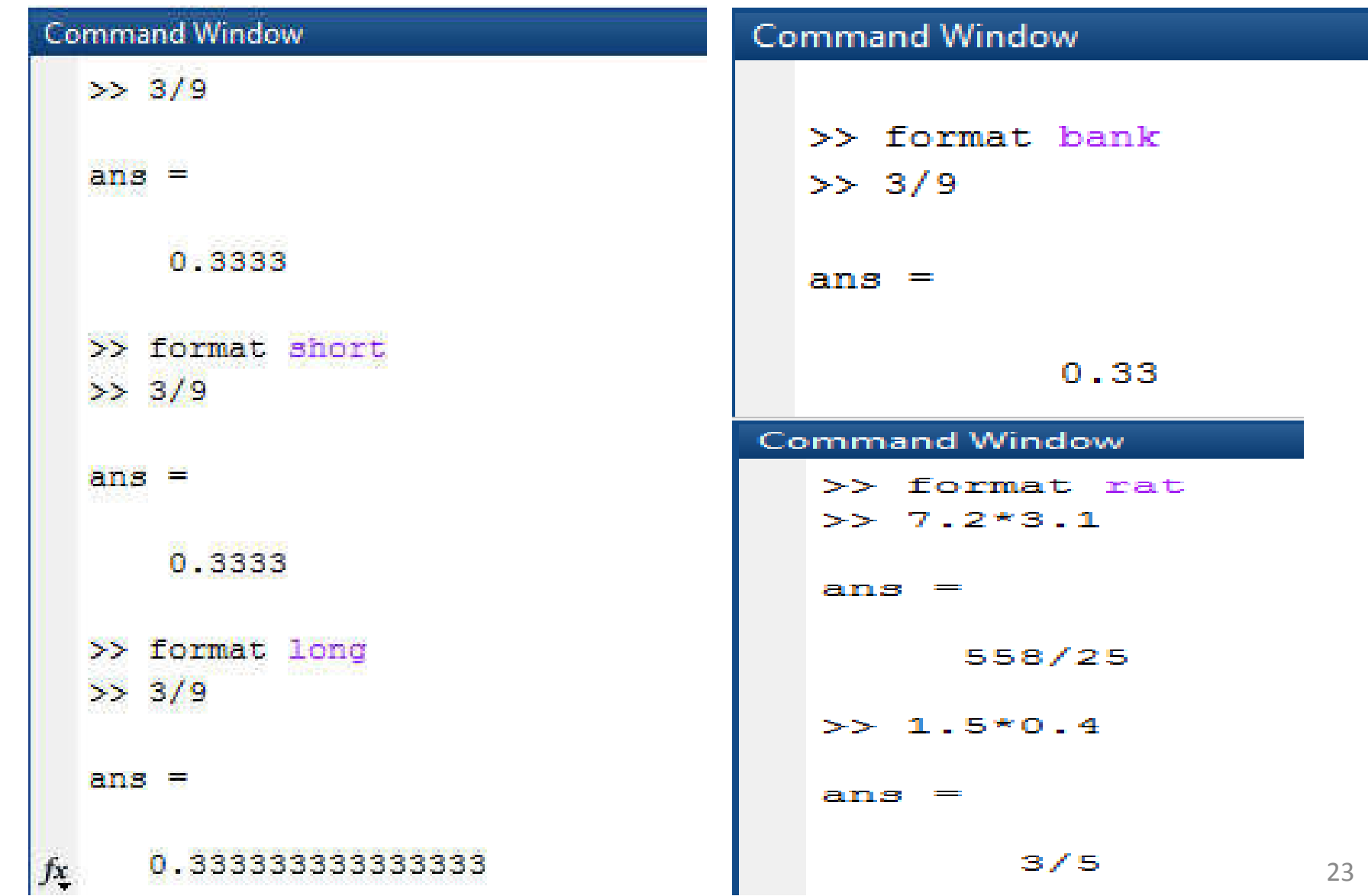

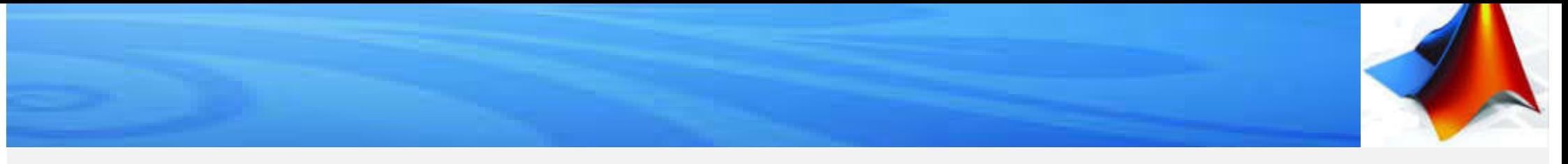

NB : Pour grouper des éléments types différents par exemple des caractères et des réels, on utilisera les structures.

#### 1. Définir un vecteur :

Un vecteur sous Matlab est une collection d'éléments du même type. Un vecteur pourra représenter des valeurs expérimentales ou bien des valeurs discrétisées d'une fonction continue.

La méthode la plus simple pour définir un vecteur est de donner sa description explicite à l'aide de la commande [ ] :

 $vec = [1 2 4 7 9 2.3]$  $col = [1; 2; 4; 7]$  $col =$ 1.0000 2.0000 4.0000 7.0000 9.0000 2.3000 24

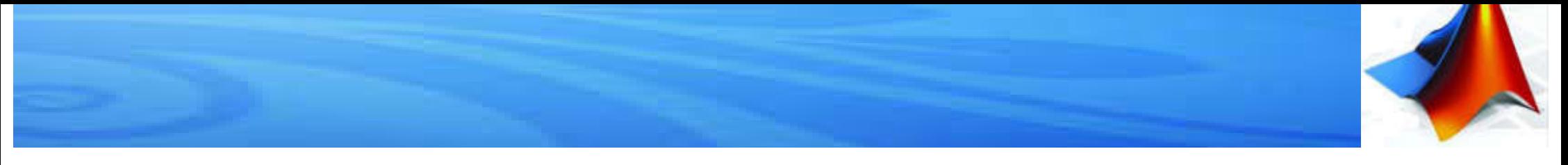

#### Définir un vecteur :

On peut concaténer deux vecteurs : on peut également prendre la transposée pour passer d'une ligne à une colonne

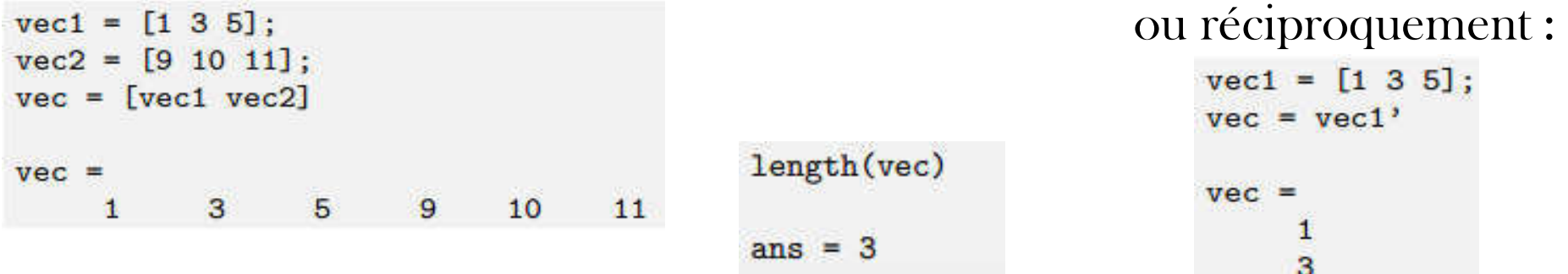

Lorsqu'on veut afficher le graph d'une fonction  $f$  telle que  $y = f(x)$  sous Matlab, il faut définir deux vecteurs : <u>un pour le vecteur x</u>, l'autre <u>pour le vecteur y</u> =  $f(x)$ . Matlab ne fait pas du calcul formel, il faut donc discrétiser l'axe des x.

On utilise pour ce faire la fonction linspace(a,b,n) Cette commande génère un vecteur ligne de n éléments espacés linéairement entre a et b. Par défaut  $n = 100$ .

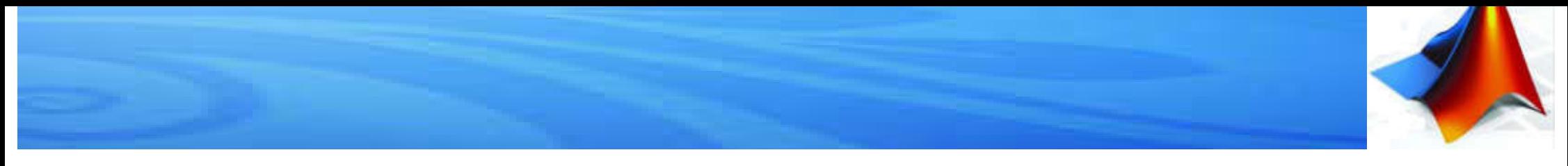

#### 1. Définir un vecteur :

Une autre méthode pour générer des vecteurs espacés linéairement consiste à utiliser [a: s: b]. On crée alors un vecteur entre a et b avec un espacement s :

> $vec=[1:2:10]$ 3

Il existe enfin des vecteurs spéciaux prédéfinis dans Matlab :

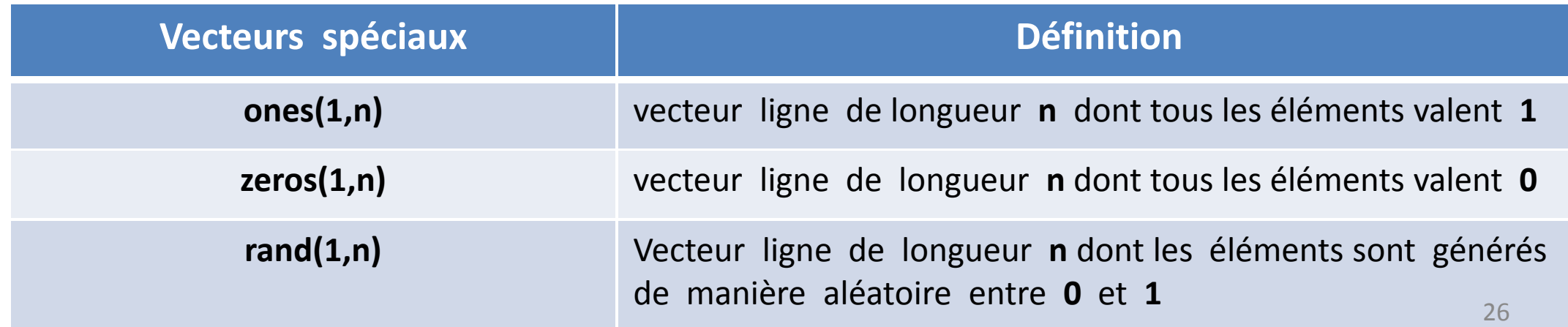

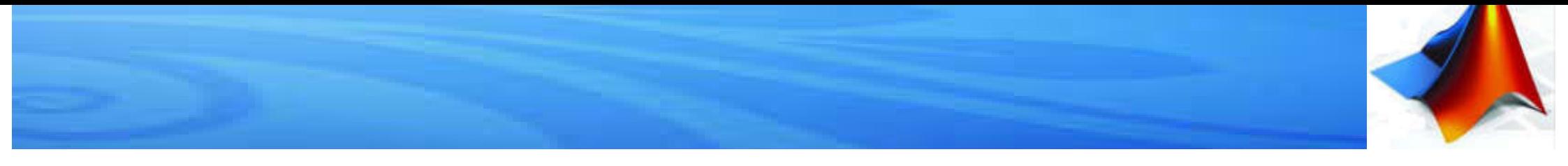

#### 2. Manipuler un vecteur :

Le *k<sup>ème</sup> é*lément d'un vecteur **vec** peut être affiché grâce à la commande vec(k). <sup>k</sup> doit être un entier sinon Matlab retournera une erreur :

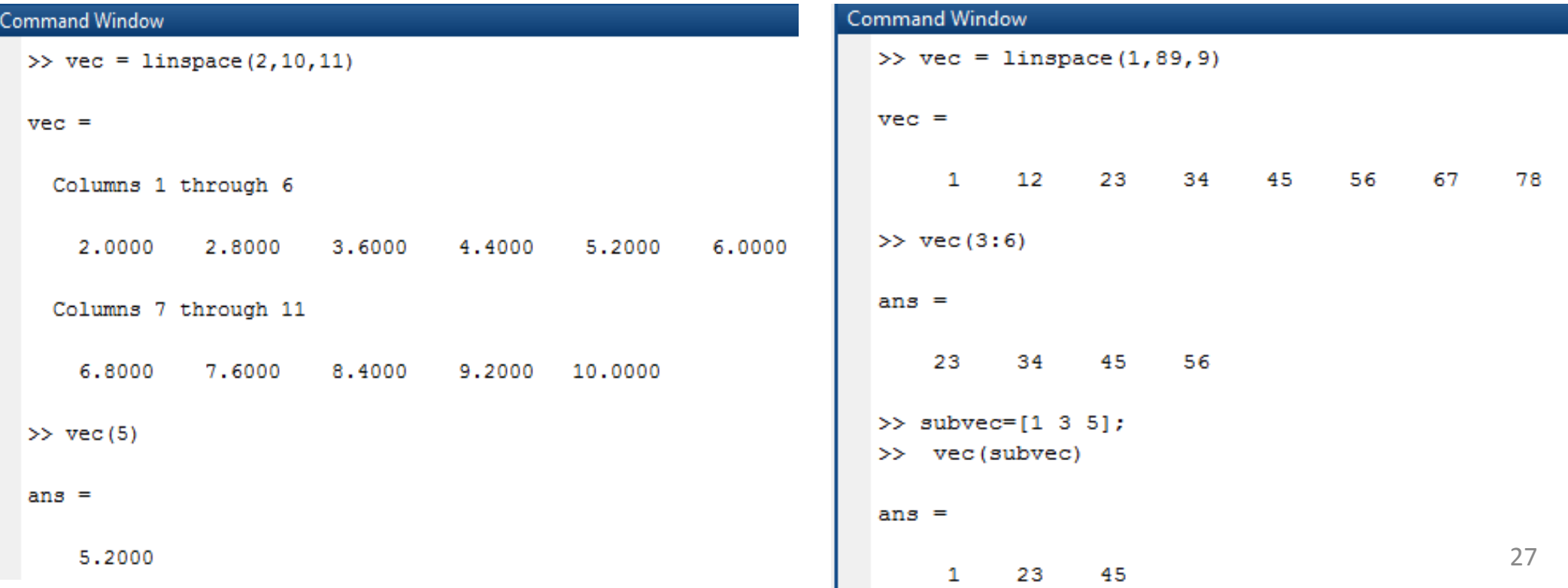

On peut également utiliser des vecteurs d'indices pour extraire un sous-vecteur :

89

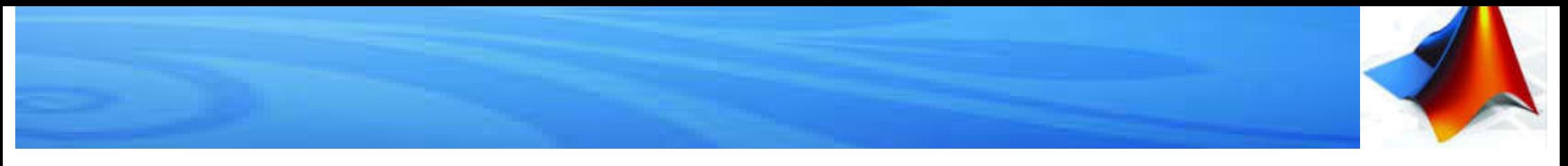

#### 3. Opérations vectorielles :

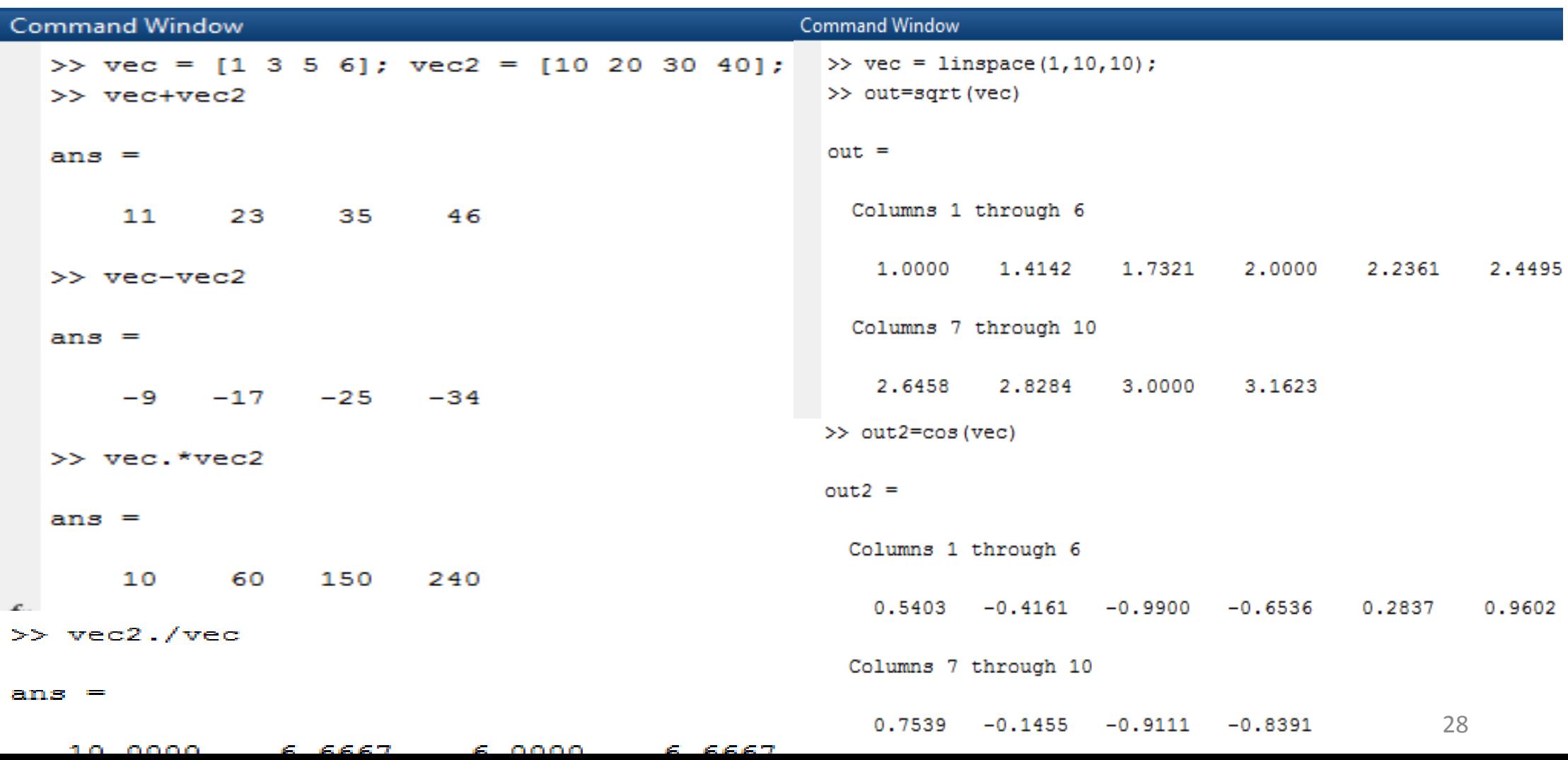

![](_page_28_Picture_0.jpeg)

#### 4. Commandes aux vecteurs :

N.B: Ces commandes s'appliquent aussi aux matrices. Dans ce cas la commande porte sur chaque vecteur colonne de la matrice.

Il existe aussi des commandes qui sont propres aux vecteurs

![](_page_28_Picture_79.jpeg)

#### 1. Définir une matrice:

Une matrice va se définir de façon similaire à un vecteur avec la commande [ ]. On définit la matrice A :  $(1 \t2)$ 

$$
A = \begin{pmatrix} 4 & 3 \\ 4 & 3 \end{pmatrix}
$$
  
\n
$$
A = \begin{pmatrix} 4 & 3 \\ 1 & 2 \\ 4 & 3 \end{pmatrix}
$$

Une matrice est composée de m lignes et n colonnes. Si on souhaite connaitre la valeur de  $m$  ou  $n$ , on utilise la commande size(A)

```
\gg A = [1 2 5 ; 4 3 6]\mathbf{2}.5
              \mathbf{R}\gg [m n] = size(A)
  -2n = 3\gg size(A,1)
```
#### 1. Définir une matrice:

On peut construire très simplement une matrice "par blocs". Si A, B, C, D désignent 4 matrices (aux dimensions compatibles), on définit la matrice blocs:

$$
M = \begin{pmatrix} A & B \\ C & D \end{pmatrix}
$$

par l'instruction  $M = [A B; C D]$ .

Comme pour les vecteurs il existe des matrices prédéfinies :

![](_page_30_Picture_90.jpeg)

#### 1. Définir une matrice:

![](_page_31_Picture_15.jpeg)

![](_page_31_Picture_3.jpeg)

#### 2. Manipuler une matrice:

Pour extraire un élément de la matrice on indique la ligne et la colonne de

celui-ci :

![](_page_32_Picture_4.jpeg)

Lorsque l'on souhaite extraire une colonne ou une ligne entière on utilise le symbole (:) comme on va le voir dans l'exemple suivant :

![](_page_32_Picture_50.jpeg)

Toutes les combinaisons sont alors possibles. On peut extraire 2 colonnes par exemple en faisant :

>> A(:, [1 2])  
ans =  

$$
\begin{array}{ccc} 1 & 2 \\ 4 & 3 \end{array}
$$

#### 2. Manipuler une matrice:

Comme pour les vecteur il est possible d'obtenir la transposée d'une matrice avec la commande '

![](_page_33_Picture_3.jpeg)

Il existe des commandes matlab perme ttant de manipuler globalement des matrices. La commande diag permet d'extraire la diagonale d'une matrice : si  $A$  est une matrice,  $diag(A)$  est le vecteur composé des éléments diagonaux de A. La même commande permet aussi de créer une matrice de diagonale fixée : si <sup>v</sup> est un vecteur de dimension  $n$ , A=diag(v) est la matrice diagonale dont la diagonale est v.

![](_page_33_Picture_93.jpeg)

#### 3. Les opérations matricielles :

Commençons par l'addition et la soustraction. Ces opérations sont possibles uniquement sur des matrices de taille identique. Ce sont des opérations termes à termes, similaires aux opérations scalaires. Par exemple :

$$
\begin{pmatrix} 1 & 5 \ -3 & 2 \end{pmatrix} + \begin{pmatrix} 4 & 2 \ 0 & -4 \end{pmatrix} = \begin{pmatrix} 5 & 7 \ -3 & -2 \end{pmatrix}
$$
  
\n>> A = [1 5 ; -3 2]; B = [4 2 ; 0 -4];  
\nM = A+B  
\nM = \n
$$
\begin{pmatrix} 5 & 7 \ -3 & -2 \end{pmatrix}
$$

la soustraction est exactement identique.

![](_page_34_Picture_5.jpeg)

#### 3. Les opérations matricielles :

Le produit matriciel (non-commutatif):

Il est entre la matrice A de taille m x n et la matrice B de taille n x p est il nous donne une matrice  $M = AB$  de taille  $m \times p$ . Pour que ce produit soit défini, il est nécessaire que le nombres de colonnes de A soit égal au nombre de ligne de  $B$ . Si l'on entre les éléments de  $A$  :  $a_{\vec{y}}$  , et ceux de  $B$  :  $b_{\vec{y}}$  , alors les éléments de la matrices M sont donnés par la formule suivante :

$$
m_{ij} = \sum_{0 < k \le n} a_{ik} b_{kj}
$$
\n
$$
\begin{pmatrix}\n4 \times 1 = 4 & 4 & 10 = 14 \\
4 & 2 & 1 & 2 & 3 \\
0 & 1 & 5 & 4 & 6\n\end{pmatrix} = \begin{pmatrix}\n14 & 16 & 24 \\
5 & 4 & 6\n\end{pmatrix}
$$
\n
$$
2 \times 5 = 10
$$

#### 3. Les opérations matricielles :

a) Le produit matriciel (non-commutatif):

Sous Matlab, on calcule le produit matriciel en utilisant simplement le signe  $A^*B$ :

>> A =  $[4 2 ; 0 1]; B = [1 2 3; 5 4 6]; M=A*B$  $14$ 16 24 5 6

#### b) Le produit termes à termes :

Elle est analogue à l'addition et à la soustraction qui sont vues précédemment. Sous Matlab on la note par A.\*B :

37

![](_page_36_Picture_51.jpeg)

#### 3. Les opérations matricielles:

c) L'inverse d'une matrice :

Maintenant que l'on dispose du produit matriciel, on peut définir l'inversion. En effet, on <u>note</u>  $A^{\text{-}1}$ , l'inverse de  $A$  (quand elle existe) et on définit  $A^{\text{-}1}$  par :

 $A^{-1}A = AA^{-1} = I$ ,

Voila comment Matlab calcule l'inverse d'une matrice :

>> A =  $[4 2 ; 0 1]; M = inv(A)$ 

 $M =$ 0.2500  $-0.5000$ 1.0000

d) ) La division d'une matrice :

1.0000

 $-0.1007$ 

![](_page_37_Picture_9.jpeg)

 $M =$ 

 $-1.0000$ 

CCCO O

La division se définit à partir de l'inverse :  $A/B = AB^{-1}$ >> A =  $[4 2 ; 0 1]; B = [1 2 ; 5 4]; M = A/B$ 

**NB**. L'inversion nécessite donc que B soit inversible et que les dimensions de A et <sup>B</sup> soient compatibles. 38

## Résolution des systèmes linéaires

#### Système linéaire :

Nous allons maintenant utiliser le formalisme matriciel pour résoudre un système d'équations. Le système que nous cherchons à résoudre est le suivant :

$$
\begin{cases}\n3x + 5y + z &= 1 \\
7x - 2y + 4z &= -3 \\
-6x + 3y + 2z &= 3\n\end{cases}
$$

On définit alors la matrice M à partir des coefficients de ce système :  $M = \begin{pmatrix} 3 & 5 & 1 \\ 7 & -2 & 4 \\ -6 & 3 & 2 \end{pmatrix}$ 

Si on note  $X = \{y\}$ , on peut voir que les trois lignes du produit M X correspondent aux trois lignes du système. On peut alors définir le vecteur tel que  $M X = b$ .

![](_page_39_Picture_0.jpeg)

### Résolution des systèmes linéaires

#### 1. Système linéaire :

Pour obtenir les solutions du système linéaire, il ne reste plus qu' a inverser la matrice M On a donc :  $X = M^{-1}b.$ 

Il existe deux méthodes pour implémenter ce calcul sous Matlab :

 $\overline{a}$  and  $\overline{a}$ 

La première méthode : reprend ce que nous avons appris précédemment. On doit définir la matrice M et la matrice b, calculer

![](_page_39_Picture_58.jpeg)

![](_page_39_Picture_59.jpeg)

![](_page_40_Picture_0.jpeg)

### Résolution des systèmes linéaires

1. Système linéaire :

**PO** 

La deuxième méthode : Elle introduit la division à gauche. M\b  $\Leftrightarrow$  inv(M)\*b (rep,  $M/b \Leftrightarrow inv(b) * M$ 

![](_page_40_Picture_38.jpeg)

![](_page_41_Picture_0.jpeg)

#### 1. Les fonctions de calcul :

Voici les fonctions nécessaires pour faire le calcul des polynômes sous Matlab :

![](_page_41_Picture_60.jpeg)

![](_page_42_Picture_0.jpeg)

2. Racines d'un polynôme (racines réelles) :

Commençons par le polynôme d'expression  $P(x) = 3x^2 - 5x + 2 = 0$ , le "vecteur " qui contient les coefficients du polynôme est : **>> p = [ 3 -5 2 ]**

![](_page_42_Picture_27.jpeg)

![](_page_43_Picture_0.jpeg)

2. Racines d'un polynôme (racines complexes) :

On a le polynôme d'expression  $Q(x) = x^3 + 2x^2 - 3 = 0$ , le "vecteur " qui contient les coefficients du polynôme est :  $> Q = [1 \ 2 \ 0 \ -3]$ 

![](_page_43_Picture_36.jpeg)

![](_page_44_Picture_0.jpeg)

#### 3. Evaluation de polynôme :

On veut évaluer ce polynôme d'expression  $Q(x) = x^3 + 2x^2 - 3 = 0$  en deux points 1 et 0 :

![](_page_44_Picture_29.jpeg)

![](_page_45_Picture_0.jpeg)

4. Détermination des coefficients d'un polynôme à partir des ses racines:

On a une solution du polynôme H(x) sous forme de ce vecteur:

| <b>Command Window</b> |                                                         |
|-----------------------|---------------------------------------------------------|
|                       | $>> r = [1.7116 + 4.0248i]$<br>$-0.2116 - 0.5248i$ ]    |
|                       | $\mathbf{r} =$                                          |
|                       | $1.7116 + 4.0248i -0.2116 - 0.5248i$                    |
|                       | $\gg$ poly(r)                                           |
|                       | $ans =$                                                 |
|                       | $1.0000 + 0.0000i -1.5000 - 3.5000i - 1.7500 - 1.7499i$ |

**>> r = [ 1.7116 + 4.0248i -0.2116 - 0.5248i ]**

Grace au fonction poly() on obtient à la fin le polynôme :  $H(x) = (1+i)x^{2} - 1/2(3+7i)x + (1.75 - 1.7499i)^{46}$ 

![](_page_46_Picture_0.jpeg)

5. Les opérations des polynômes :

a) Le produit :

On a les deux polynômes suivants  $P_1(x) = x + 2$ ,  $P_2(x) = x^2 - 2x + 1$  le résultat de la

multiplication de  $\mathbf{P}_1$  par  $\mathbf{P}_2$  est le polynôme  $\mathbf{P}_3$  qui s'obtient avec la fonction  ${\bf conv.}$ 

![](_page_46_Picture_71.jpeg)

![](_page_47_Picture_0.jpeg)

5. Les opérations des polynômes :

b) La division :

La division de deux polynômes se fait par la fonction deconv. Le quotient Q et le

reste R de la division peuvent être obtenus sous forme d'élément d'un tableau.

```
Command Window
  \gg [Q, R] = deconv (P2, P1)
  0 =\mathbf{1}-4R =o
                        9
         0
```

```
\gg [Q, R] = deconv (P3, P1)
Q =\mathbf{1}-2 -\mathbf 1R =\bf{0}\bf{0}\bf{0}\bf{0}
```
La division entre le polynôme  $\, {\rm P}_1 \,$ et  ${\rm P}_3$ nous donne le polynôme  $P_9$  avec  $R = 0$ <sup>48</sup>

#### 5. Les opérations des polynômes :

#### c) Décomposition d'un polynôme en éléments simples:

On a une fraction de la forme suivante  $F(X) = \frac{6}{Y^4 + 6Y^3 + 11Y^2 + 6Y}$  pour la décomposer en 6  $(X)$  $6X^3 + 11X^2 + 6$  $F(X$  $X^4$  + 6 $X^3$  + 11 $X^2$  + 6X  $=$  $+6X^3+11X^2+$ 

éléments simples on va utiliser la fonction residue, commençons par détermination du :

```
Polynôme numérateur n =[ 6 ]
```
 $-1.0000$ 3,0000  $-3.0000$ 1,0000

 $-3.0000$ 

-2.0000  $-1.0000$ 

n

ъ

![](_page_48_Picture_135.jpeg)

$$
Commond Window
$$
\n
$$
>> n = [ 6 ]
$$
\n
$$
n =
$$
\n
$$
6
$$

Et finalement la décomposition est comme cela :

$$
F(X) = \frac{6}{X^4 + 6X^3 + 11X^2 + 6X} = \frac{-1}{X+3} + \frac{3}{X+2} + \frac{-3}{X+1} + \frac{1}{X}
$$

$$
f_{\rm{max}}
$$

П

 $k =$ 

![](_page_49_Picture_0.jpeg)

5. Les opérations des polynômes :

d) La dérivation d'un polynôme :

La fonction polyder retourne les coefficients p du polynôme  $P(x)$  dérivé de  $Q(x)$ :  $Q(x) = x^3 + 2x^2 - 3$  son dérivé est  $P(x) = 3x^2 + 4x$ 

![](_page_49_Picture_43.jpeg)

![](_page_50_Picture_0.jpeg)

5. Les opérations des polynômes :

e) L'intégration d'un polynôme :

La fonction polyint retourne les coefficients p du polynôme  $P(x)$  primitive de  $Q(x)$ :  $Q(x) = x^3 + 2x^2 - 3$  son primitive est  $P(x) = 1/4x^4 + 2/3x^3 - 3x$ 

![](_page_50_Picture_46.jpeg)